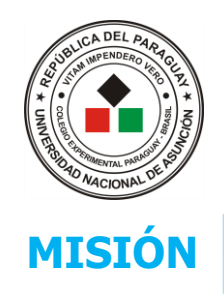

## **UNIVERSIDAD NACIONAL DE ASUNCIÓN**

Colegio Experimental Paraguay – Brasil

Somos una institución educativa dedicada a la formación integral del alumnado, aplicando enfoques **MISIÓN** a la vez espacio calificados y promoviendo la idoneidad, coherencia, respeto y compromiso, brindando a la vez espacio calificado para la práctica pedagógica a los estudiantes de la Facultad de Filosofía.

# **ACTIVIDADES DE PROCESO, MES DE MARZO** 2º Etapa del Plan de Contingencia

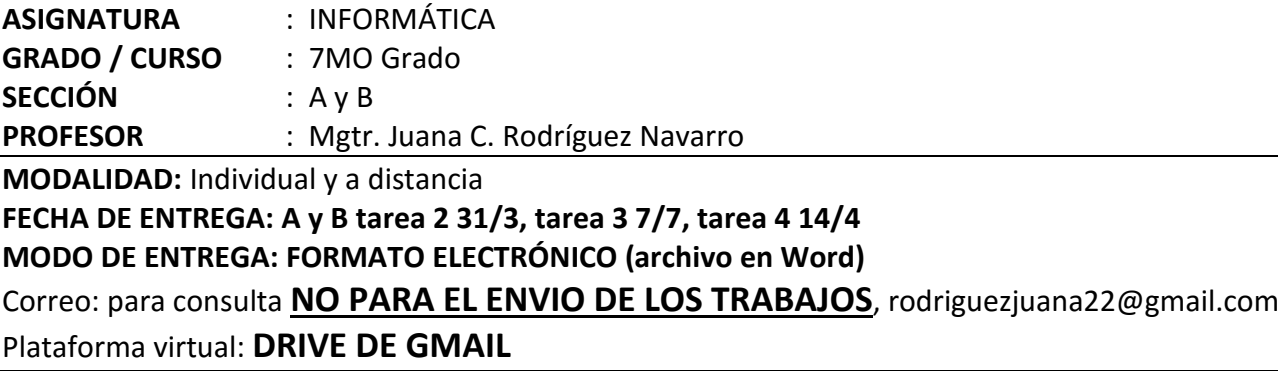

### **UNIDAD TEMÁTICA:**

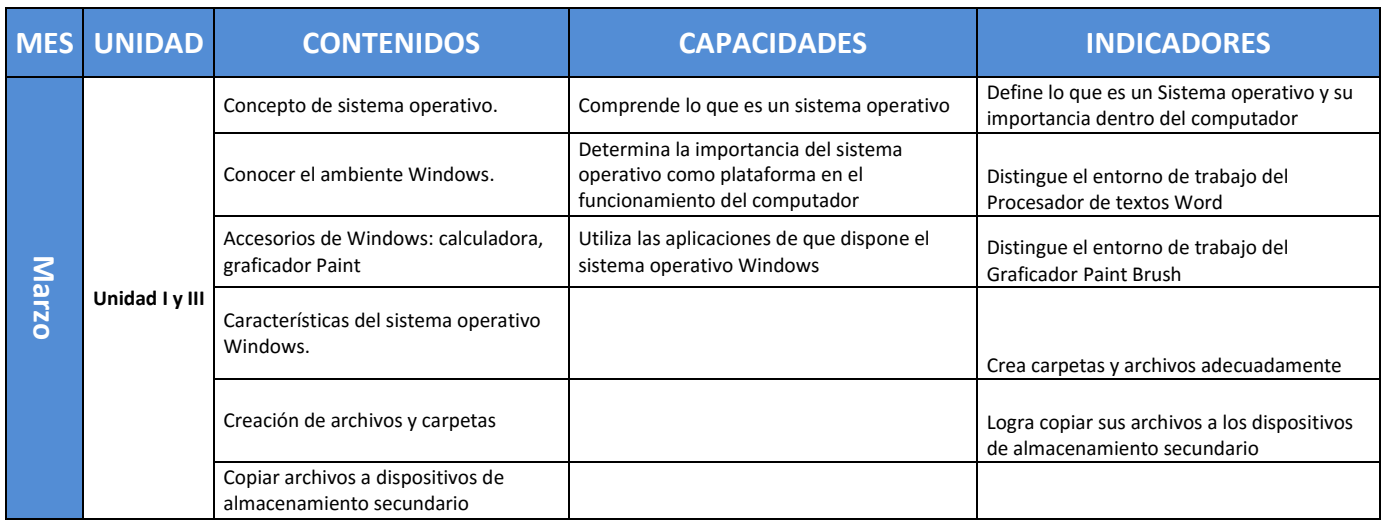

#### **CAPACIDADES:**

Utiliza las herramientas del Procesador de textos Word para la creación de tareas.

#### **INDICADORES**

 Distingue las variadas herramientas que posee Word en los menús de Insertar, Inicio y Formato.

### **ACTIVIDAD Nª 2:** práctico

- 1. Trascribe el texto "El explorador de las amazonas".
- 2. Trabaja con bordes de páginas "palmera".
- 3. Configura la hoja a tamaño carta.
- 4. Márgenes todos de 3 cm (arriba, abajo, izquierda y derecha).
- 5. Inserta imágenes similares a la muestra.
- 6. Tipo de letra: comic sans, de tamaño 14, color azul oscuro.
- 7. Cada inicio de párrafo con letra capital, de color diferente al resto del texto.

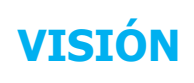

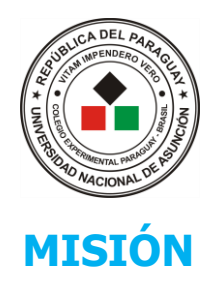

### **UNIVERSIDAD NACIONAL DE ASUNCIÓN**

Colegio Experimental Paraguay – Brasil

Somos una institución educativa dedicada a la formación integral del alumnado, aplicando enfoques **MISIÓN** curriculares actualizados y promoviendo la idoneidad, coherencia, respeto y compromiso, brindando a la vez espacio calificado para la práctica pedagógica a los estudiantes de la Facultad de Filosofía.

- 8. El título "explorador de las amazonas" debe realizarse en WordArt, eliges el tipo, y que sea de color ROJO.
- 9. El título ponerlo en Word Art, (igual a la muestra).
- 10. El texto debe estar a 2 columnas.
- 11. Al final poner nombre, apellido y nro.de alumno en WORD ART, al final.
- 12. Que quede lo más parecido posible al original.
- 13. Crear una carpeta llamada ABRIL en donde guardarás los trabajos del mes (dentro de la carpeta del grado).
- 14. El archivo se debe llamar **TRABRIL1 (nro de alumno) luego ENVIAR AL DRIVE.**

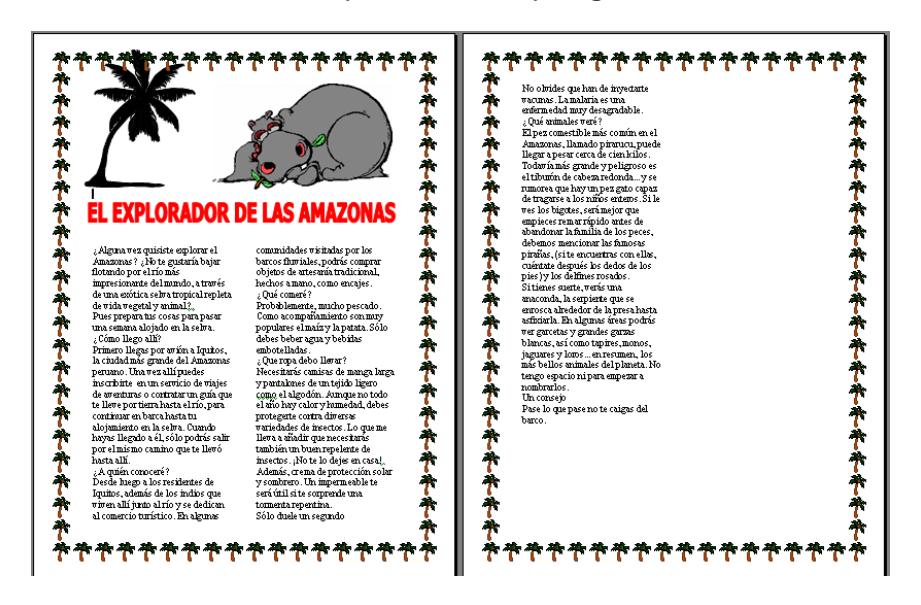

### **ACTIVIDAD Nª 3:** práctico

- 1. Crea tu horario de clases, utilizando la herramienta de tablas.
- 2. Dale la forma, los bordes, tamaño y tipo de fuente que desees.
- 3. Respeta los horarios.
- 4. Los colores de las celdas son a elección.
- 5. Adornar con imágenes que podes bajar de internet y no te olvides de colocar tu nombre, apellido y nro. de alumno en WORD ART al final.
- 6. Debe ser guardado dentro de la carpeta del grado, en la carpeta correspondiente al mes de abril.
- 7. Se debe llamar **TRABRIL2 (nro. de alumno) ENVIAR AL DRIVE.**

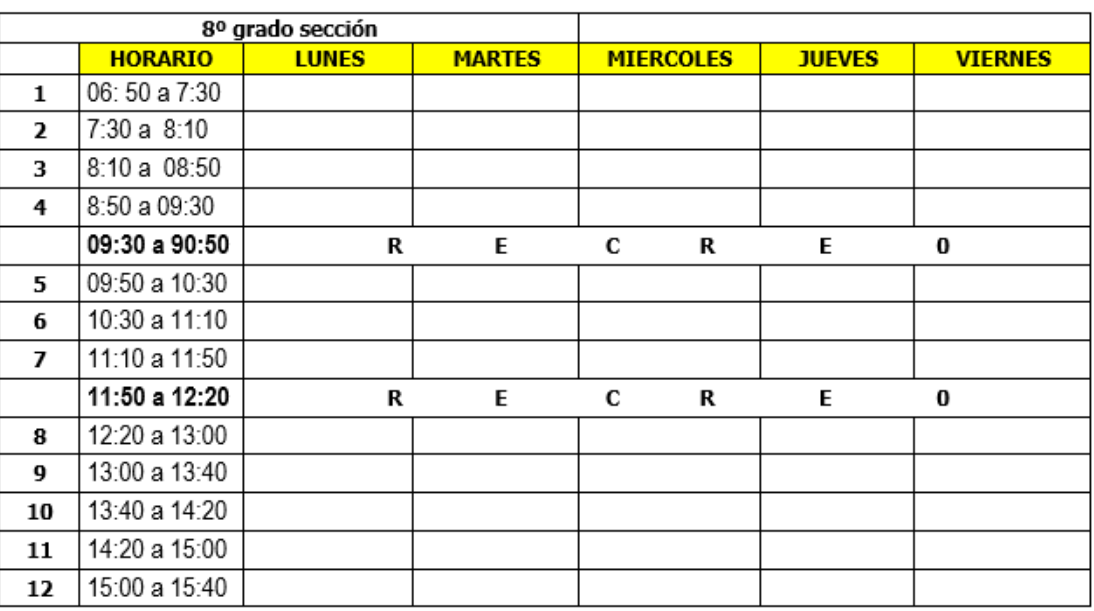

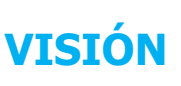

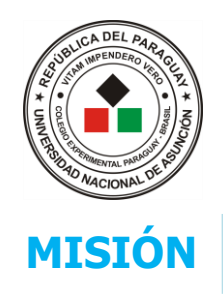

#### **UNIVERSIDAD NACIONAL DE ASUNCIÓN** Colegio Experimental Paraguay – Brasil

Somos una institución educativa dedicada a la formación integral del alumnado, aplicando enfoques **MISIÓN** curriculares actualizados y promoviendo la idoneidad, coherencia, respeto y compromiso, brindando a la vez espacio calificado para la práctica pedagógica a los estudiantes de la Facultad de Filosofía.

### **ACTIVIDAD Nª 4:** práctico

- 1. Crea el siguiente dibujo en PAINT, agrégale los colores que más te gusten y también utilizar más herramientas aprendidas, puedes crear un paisaje o un dibujo con la creación del mismo.
- 2. Guarda con el nombre de **TRABRIL4 (nro de alumno)** y envíalo al DRIVE.

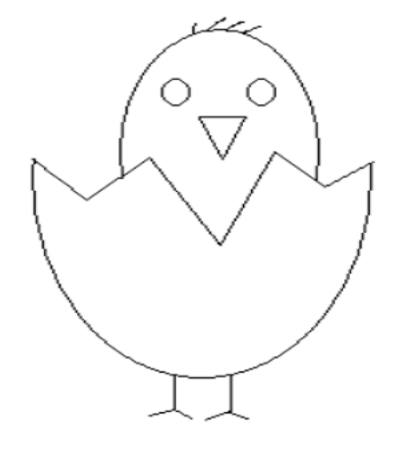

**Observación: se agregan vídeos tutoriales para que puedan ser observados, para luego resolver los ejercicios propuestos.**

**POR FAVOR, que las tareas estén bien identificadas, de modo poder YO, tildar como entregado, desde ya MUCHAS GRACIAS, paciencia, con esfuerzo y dedicación llegaremos al objetivo. ¡¡¡FUERZA CHICOS!!!**

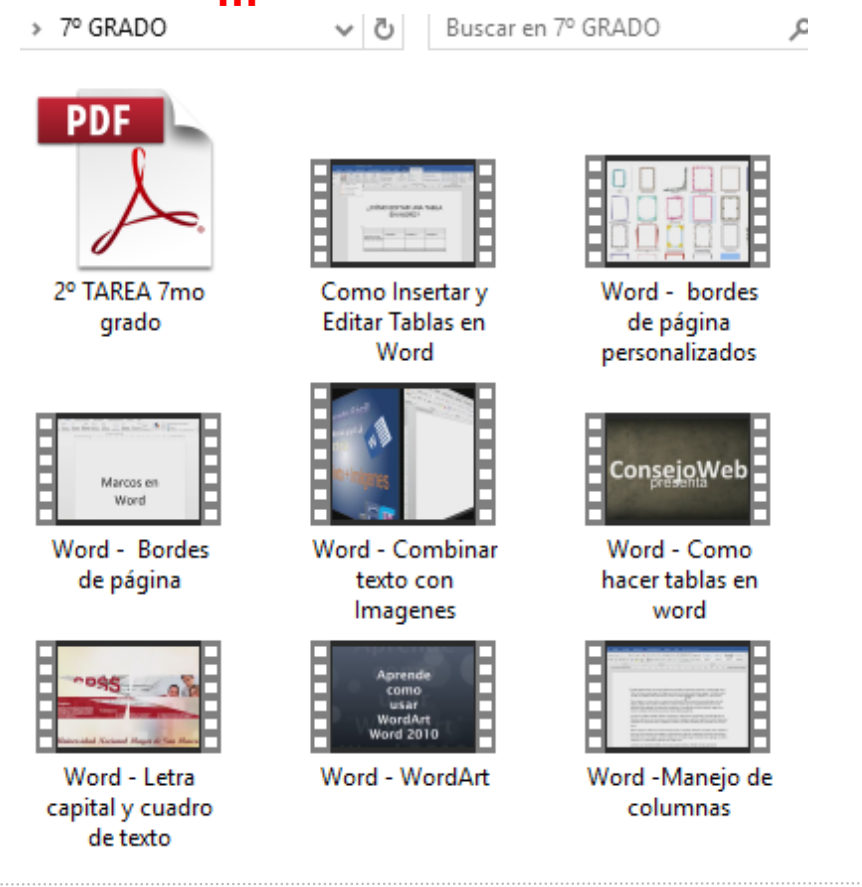

Comandante Gamarra y Gobernador Irala (Itapytapunta)<br>595 021 423 315 | 423 320 | Fax: 425 888<br>www.cepb.una.py | colegio@cepb.una.py www.cepb.una.py | colegio@cepb.una.py Asunción - Paraguay

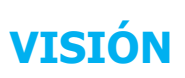

coordinación de acciones, con profesionales comprometidos que promuevan y apliquen la Ser una institución educativa líder en excelencia académica basada en la planificación y coherencia, la vivencia de valores, la libertad responsable, el espíritu crítico y reflexivo, utilizando tecnología de punta con infraestructura acorde a la necesidad poblacional.

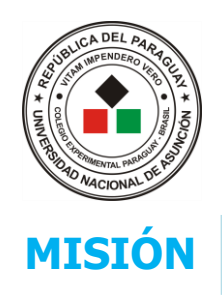

Mi unidad  $\rightarrow$  7° A  $\rightarrow$ 

Nombre 个

**EXECUTAREA 2** 

**E** TAREA 3

**E** TAREA 4

# **UNIVERSIDAD NACIONAL DE ASUNCIÓN**

Colegio Experimental Paraguay – Brasil

Somos una institución educativa dedicada a la formación integral del alumnado, aplicando enfoques **MISIÓN** curriculares actualizados y promoviendo la idoneidad, coherencia, respeto y compromiso, brindando a la vez espacio calificado para la práctica pedagógica a los estudiantes de la Facultad de Filosofía.

11:34 yo

### **INDICACIONES PARA EL USO DEL DRIVE**

- 1. Ingresa a GMAIL, en el extremo superior derecho están unos puntitos, que son la lista de la Aplicaciones de Google. Y vas al DRIVE.
- 2. Ingresa a la carpeta que te corresponda: 7º A o 7º B.
- 3. Cada carpeta esta individualizada, sólo podrán ingresar aquellos chicos cuyos correos electrónicos fueron agregados a la lista.
- 4. Ingresar a la Guía de trabajo, observar los vídeos, crear las tareas, guardar en tu computadora y por último enviar al DRIVE, EN LA CARPETA CREADA PARA ELLO.
- 5. Guarda la tarea en la carpeta correspondiente.

Propietario

yo

yo

yo

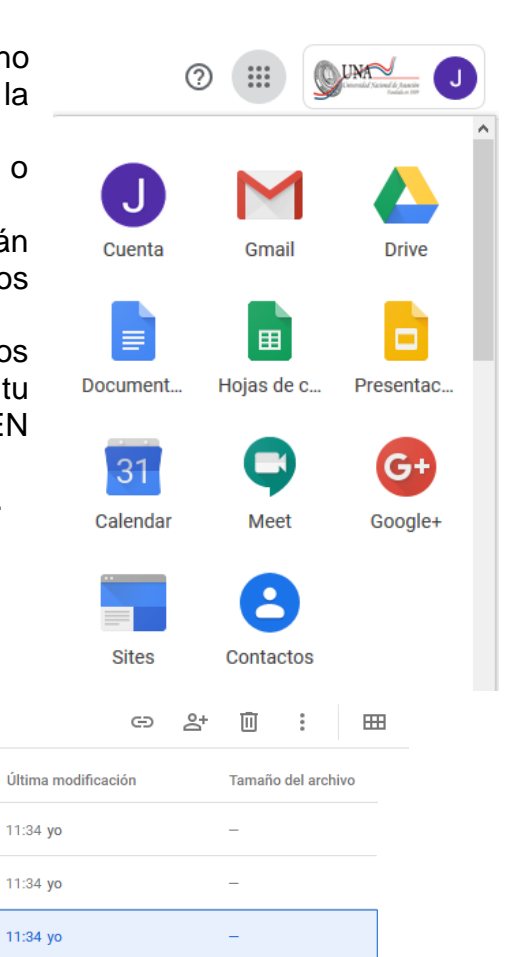

- 6. Cómo alzar tus tareas desde tu computadora:
	- a. Presionar botón derecho del  $M$ i unidad > 7ºA > TAREA2 =  $\mathbb{R}$ mouse y se abrirá una lista de opciones y elegir cargar archivos
	- b. Busca dentro de tu computadora, el lugar dónde guardaste tu tarea, haz clic sobre él y ya sube al Drive.

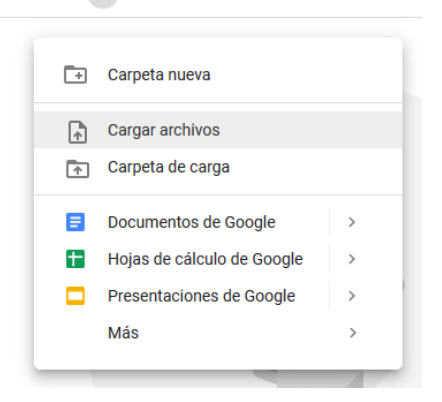

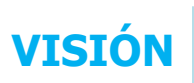